Business One in Action - How can we post bank fees and charges while posting Incoming or Outgoing Payment transactions?

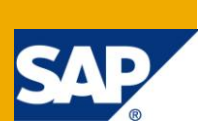

### **Applies to:**

SAP Business One, **Accounting**, **Banking and Reconciliation Summary:** This article describes a workaround to record bank charges while posting payments. **Author:** Lorna Real, Senior Support Consultant, GSC, SAP Business One **Company:** SAP

**Created on:** December 2009

### **Author Bio:**

Lorna Real joined SAP in 2007 and is currently active as Senior Support Consultant for SAP Business One. She has worked as both technical and business consultant. She authored this article as a direct response to a partner enquiry during the Expert-on-Phone project, where she consulted on mainly Logistics and Finance related topics.

## **Table of Contents**

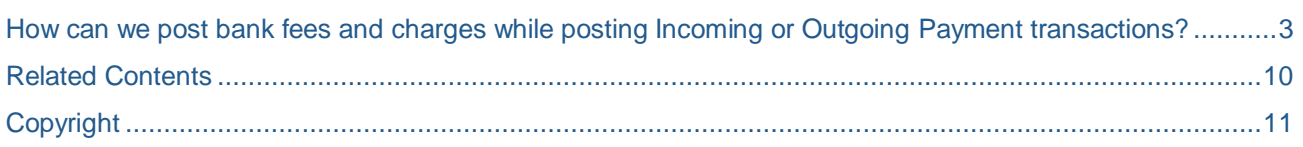

# <span id="page-2-0"></span>**How can we post bank fees and charges while posting Incoming or Outgoing Payment transactions?**

When processing bank transfer payments from customers or to suppliers there is a requirement to record the related bank charge. Is there a way to post this bank charge fee with the Incoming or Outgoing Payment transaction?

#### **Solution:**

In the 'Payment Means' window of the 'Incoming or Outgoing Payment' function, there is currently no facility to define the bank charge. The bank charge can be posted separately using the following:

- Create a separate Journal Entry.
- Create an Adjusting Journal Entry during the process of reconciling bank statements with the Cash Account balance.

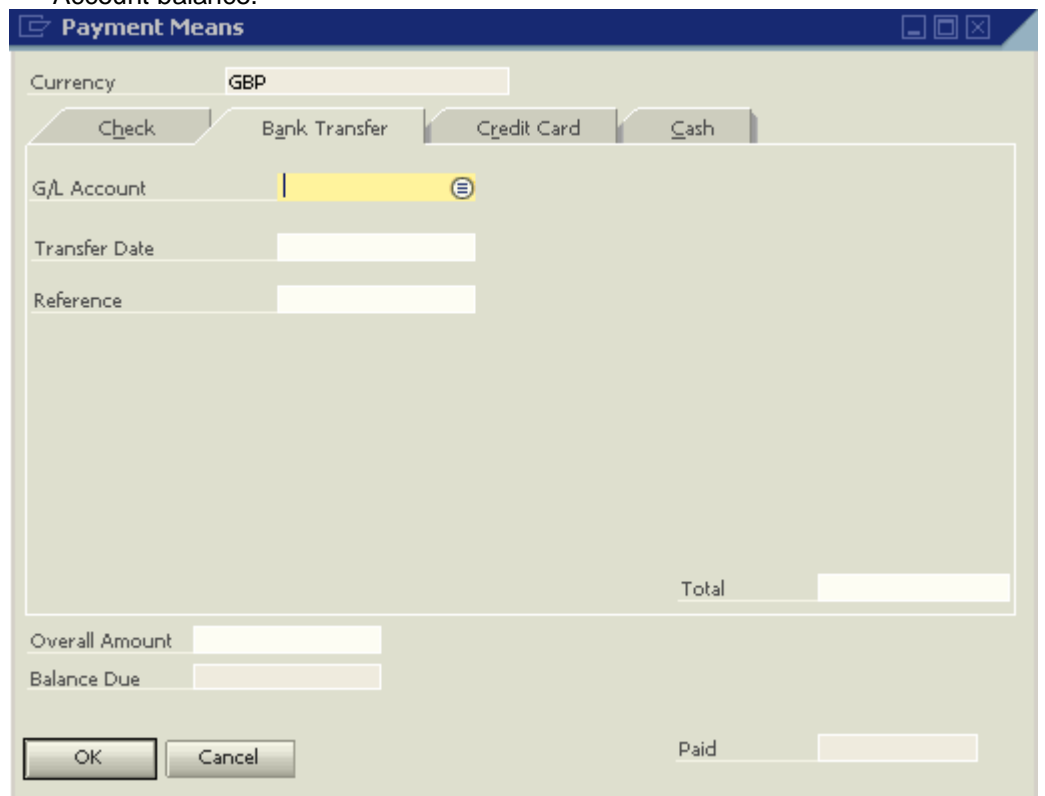

To address the requirement during the payment process, the 'Credit Card' tab of the 'Payment Means' window can be used to hold the Bank Charges.

#### The details of this workaround are:

1. In the 'Credit Card' tab, click on the 'Credit Card Name' field and select 'Define New'.<br>  $\Box$ 

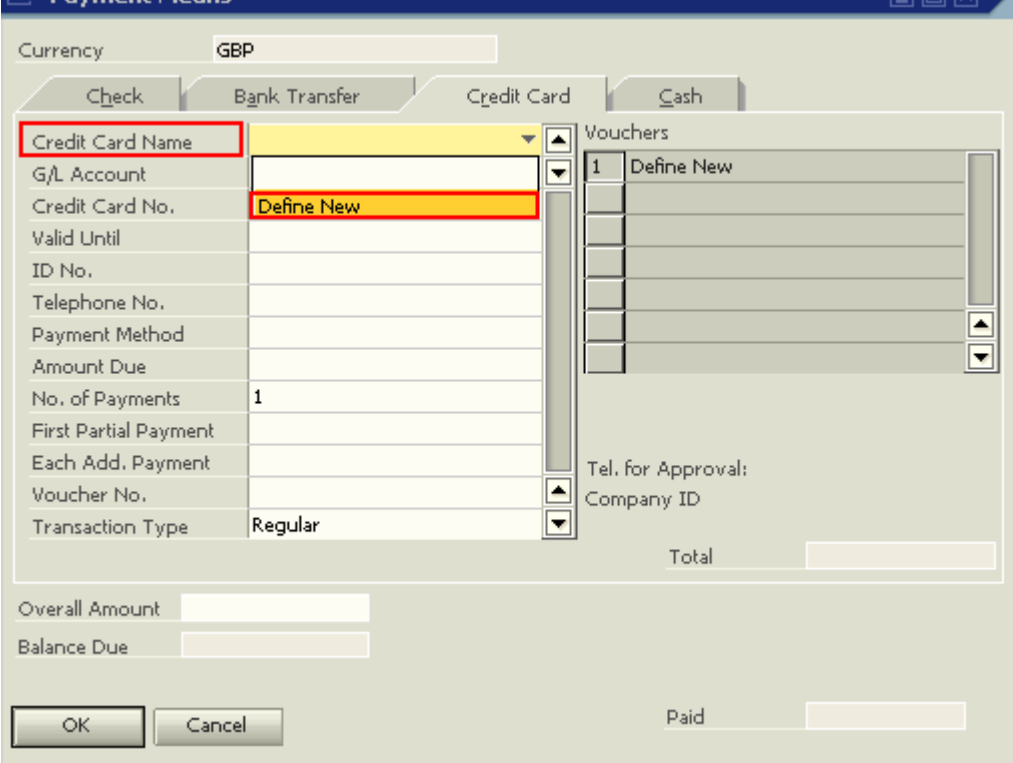

2. The 'Credit Cards – Setup' window is now displayed. Enter a description for the bank charge and the corresponding bank charge account. Then, click on 'Update'. Close the window.

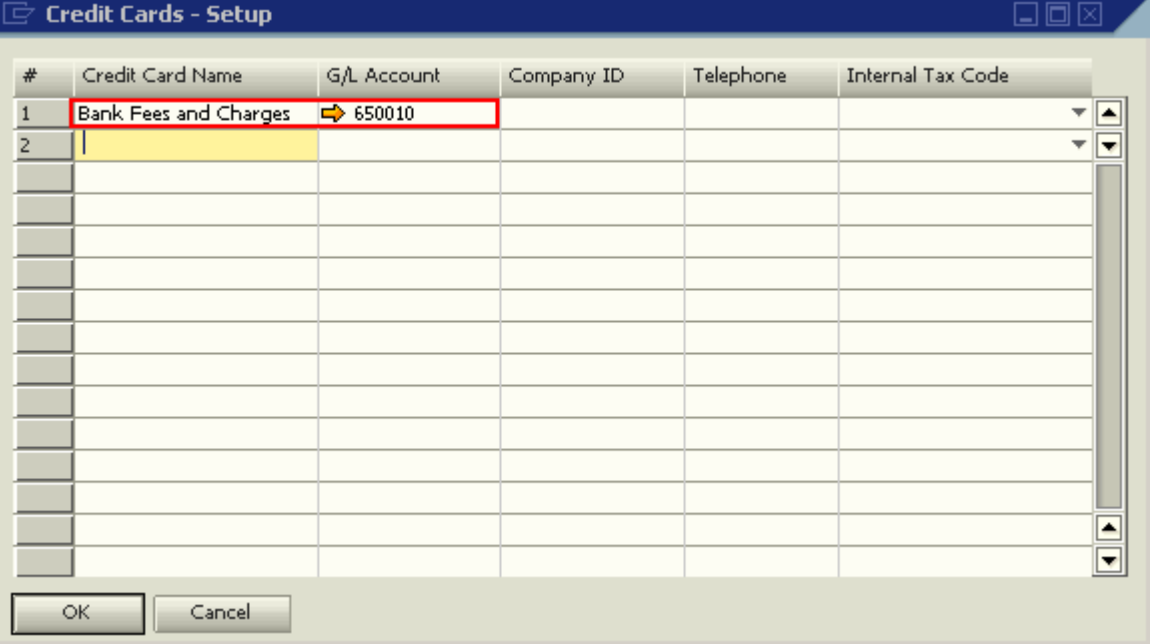

3. Access the 'Incoming Payment' function to post an incoming payment. Select an A/R Invoice for payment. Consider this scenario: A/R Invoice Balance – GBP 1,000 Customer Payment – GBP 1,000 (through Bank Transfer) Bank Fees – GBP 50.00 (to be paid by the Company) Net Amount of Cash in the Bank – GBP 950.00

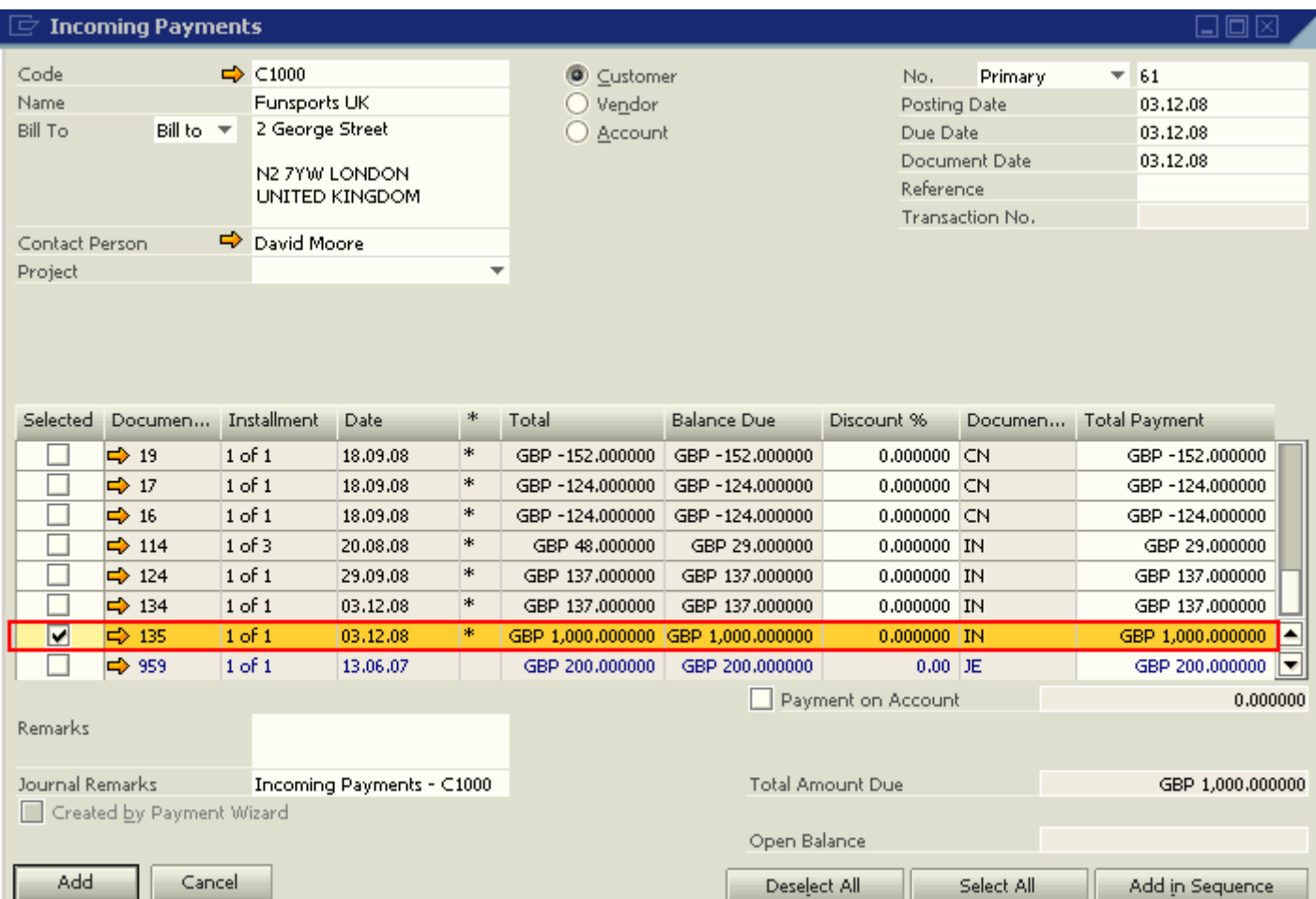

4. Access the 'Payment Means' window. In the 'Credit Card' tab, call up the Bank Fees and Charges. Notice that the G/L Account automatically appears on the 'G/L Account' field.

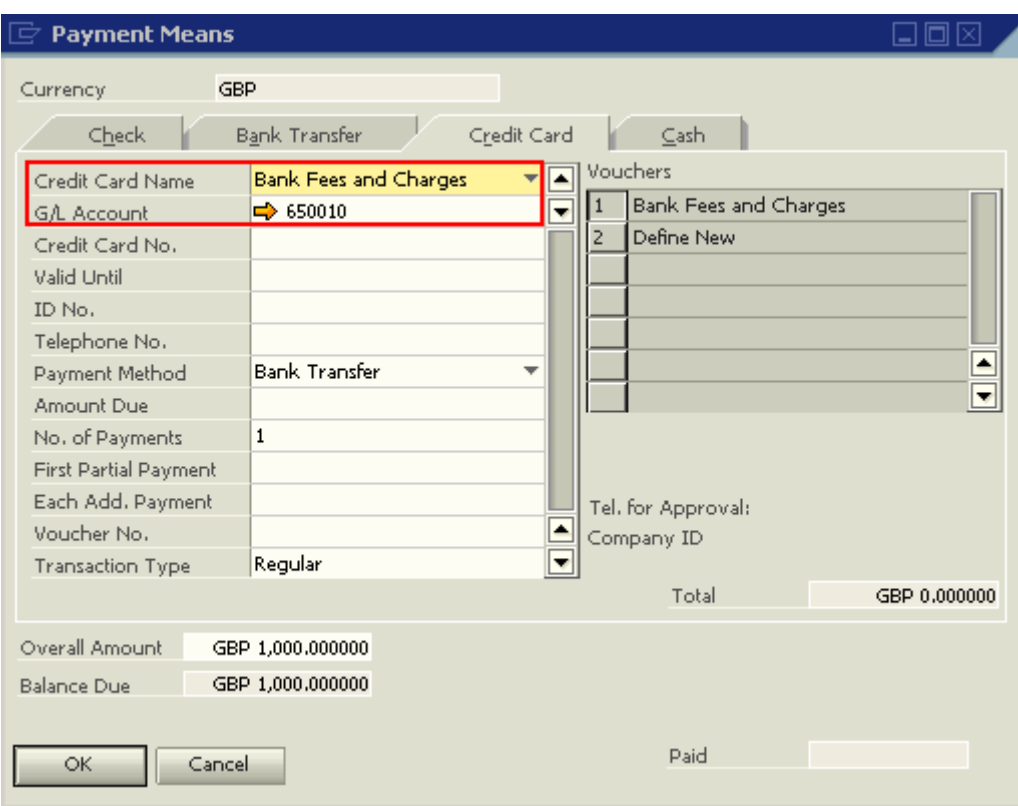

5. Enter the values in the 'Credit Card No.', 'Valid Until', 'Payment Method' and 'Voucher No.' fields. Set the 'No. of Payments' to '1'. In the 'Amounts Due' field, enter the amount of the bank charge.

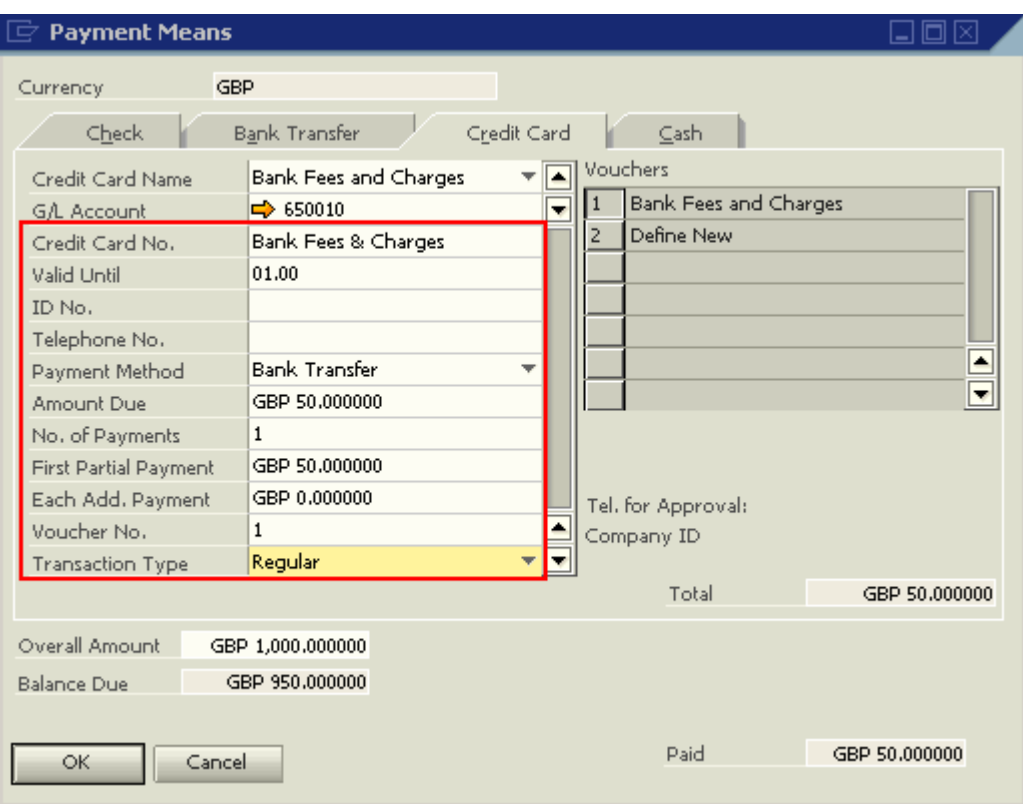

6. Access the 'Bank Transfer' tab to complete the remaining payment details. In the 'Total' field, right click and select 'Copy Balance Due'. This will automatically bring the GBP 950.00 to the field. The GBP 950.00 is the net cash amount that is received in the bank. Once done, click on 'OK'.

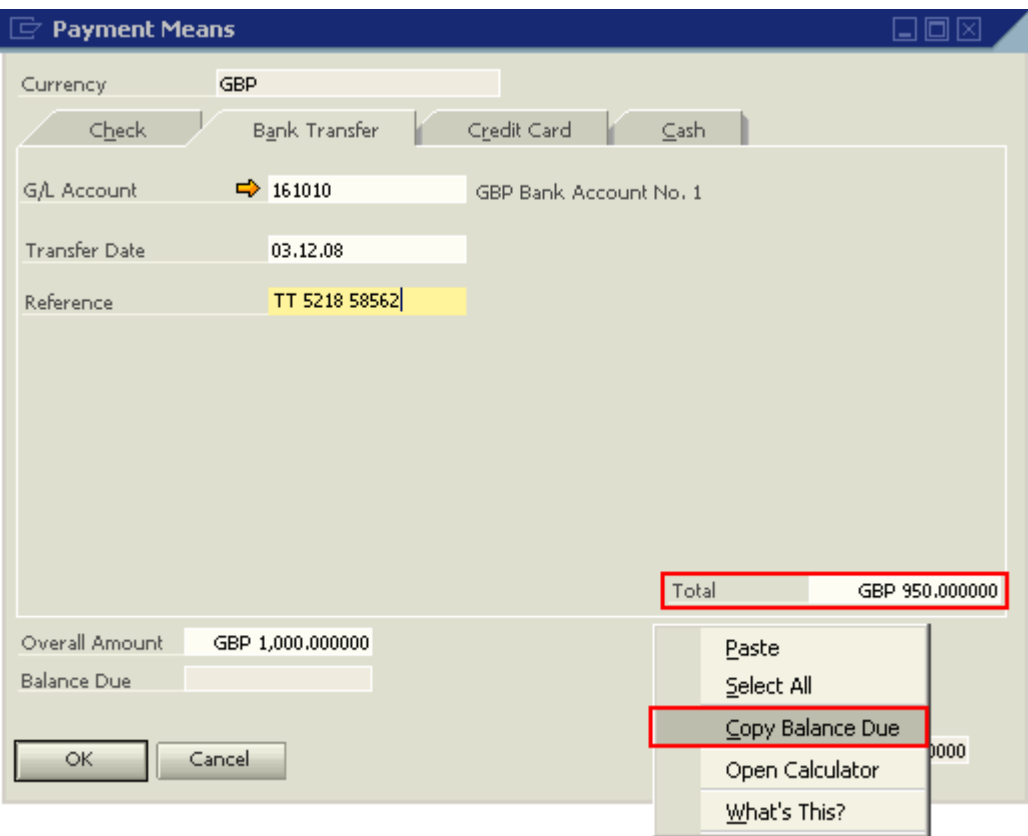

## 7. Add the incoming payment transaction. The journal entry will be as follows:

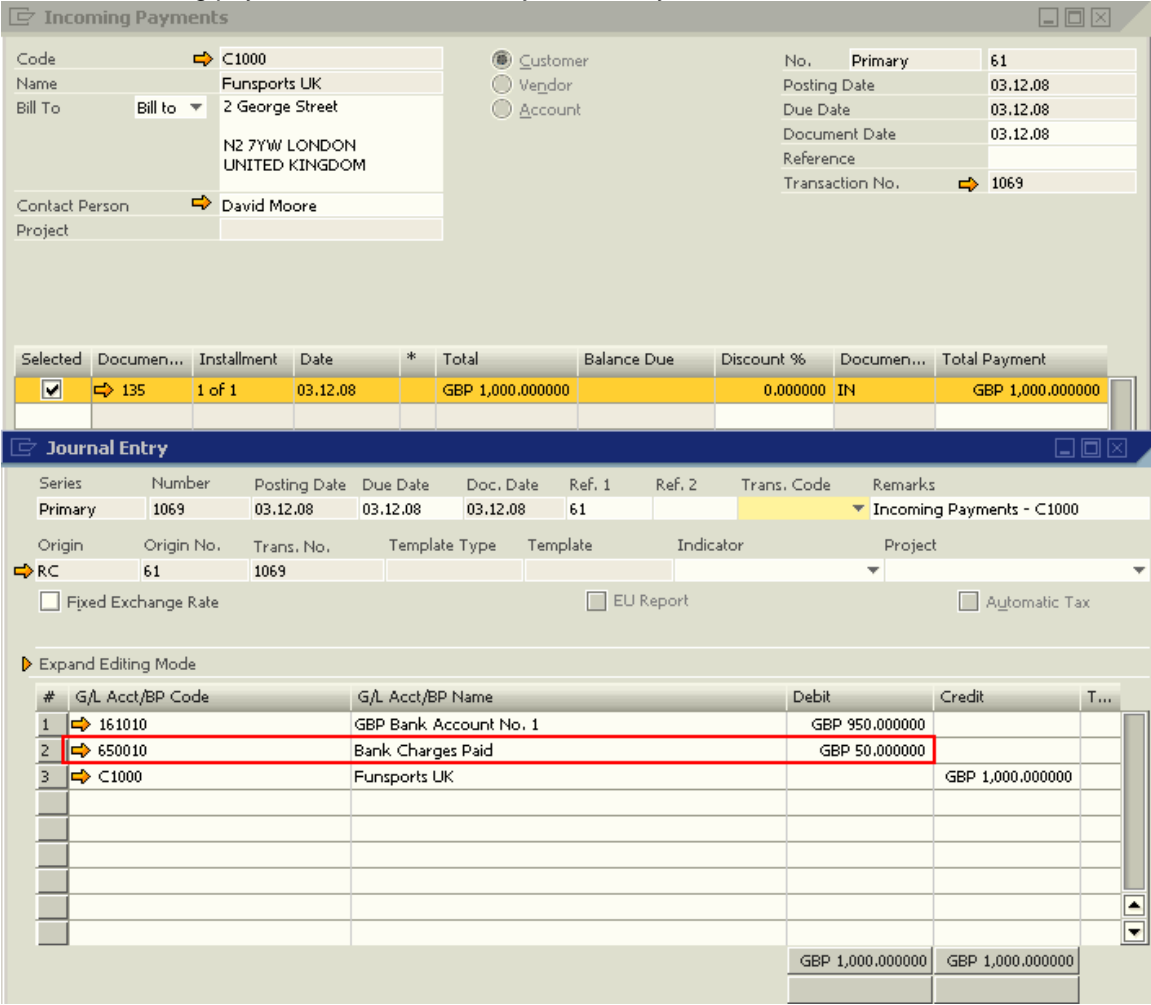

## <span id="page-9-0"></span>**Related Contents**

- [SAP Business One in Action Catalog Page](https://www.sdn.sap.com/irj/scn/index?rid=/webcontent/uuid/2015042b-e6bf-2c10-88bc-f52b878d2895)
- For more information, visit the **Business One homepage**.

# <span id="page-10-0"></span>**Copyright**

© Copyright 2009 SAP AG. All rights reserved.

No part of this publication may be reproduced or transmitted in any form or for any purpose without the express permission of SAP AG. The information contained herein may be changed without prior notice.

Some software products marketed by SAP AG and its distributors contain proprietary software components of other software vendors.

Microsoft, Windows, Excel, Outlook, and PowerPoint are registered trademarks of Microsoft Corporation.

IBM, DB2, DB2 Universal Database, System i, System i5, System p, System p5, System x, System z, System z10, System z9, z10, z9, iSeries, pSeries, xSeries, zSeries, eServer, z/VM, z/OS, i5/OS, S/390, OS/390, OS/400, AS/400, S/390 Parallel Enterprise Server, PowerVM, Power Architecture, POWER6+, POWER6, POWER5+, POWER5, POWER, OpenPower, PowerPC, BatchPipes, BladeCenter, System Storage, GPFS, HACMP, RETAIN, DB2 Connect, RACF, Redbooks, OS/2, Parallel Sysplex, MVS/ESA, AIX, Intelligent Miner, WebSphere, Netfinity, Tivoli and Informix are trademarks or registered trademarks of IBM Corporation.

Linux is the registered trademark of Linus Torvalds in the U.S. and other countries.

Adobe, the Adobe logo, Acrobat, PostScript, and Reader are either trademarks or registered trademarks of Adobe Systems Incorporated in the United States and/or other countries.

Oracle is a registered trademark of Oracle Corporation.

UNIX, X/Open, OSF/1, and Motif are registered trademarks of the Open Group.

Citrix, ICA, Program Neighborhood, MetaFrame, WinFrame, VideoFrame, and MultiWin are trademarks or registered trademarks of Citrix Systems, Inc.

HTML, XML, XHTML and W3C are trademarks or registered trademarks of W3C®, World Wide Web Consortium, Massachusetts Institute of Technology.

Java is a registered trademark of Sun Microsystems, Inc.

JavaScript is a registered trademark of Sun Microsystems, Inc., used under license for technology invented and implemented by Netscape.

SAP, R/3, SAP NetWeaver, Duet, PartnerEdge, ByDesign, SAP Business ByDesign, and other SAP products and services mentioned herein as well as their respective logos are trademarks or registered trademarks of SAP AG in Germany and other countries.

Business Objects and the Business Objects logo, BusinessObjects, Crystal Reports, Crystal Decisions, Web Intelligence, Xcelsius, and other Business Objects products and services mentioned herein as well as their respective logos are trademarks or registered trademarks of Business Objects S.A. in the United States and in other countries. Business Objects is an SAP company.

All other product and service names mentioned are the trademarks of their respective companies. Data contained in this document serves informational purposes only. National product specifications may vary.

These materials are subject to change without notice. These materials are provided by SAP AG and its affiliated companies ("SAP Group") for informational purposes only, without representation or warranty of any kind, and SAP Group shall not be liable for errors or omissions with respect to the materials. The only warranties for SAP Group products and services are those that are set forth in the express warranty statements accompanying such products and services, if any. Nothing herein should be construed as constituting an additional warranty.